## **Docker Network**

## **Docker drives**

Podemos usar diferente tipos de drivers para conectar nuestros contenedores

- **Bridge** → El driver de red por defecto. Nos asigna una red distinta de la del host de Docker
- **Host** → Con este driver quitamos el aislamiento entre el contenedor y el host de Docker y usa la red del host directamente
- **overlay**
- **ipvlan**
- **macvlan** → permite asignar una dirección MAC a un contenedor
- **none** → Desabilita todas las conexiones de red
- **otros** → Mediante plugins se pueden añadir nuevos drivers de red

## **Comandos**

**listar redes**

docker network ls

**Crear red**

```
docker network create nombre_red --driver nombre_del_driver
```
por ejemplo:

```
docker network create reddmz --driver bridge
```
**Crear un contenedor dentro de una red**

docker create --name miweb --network nombre\_red nombre\_contenedor

**Obtener Información de la red**-

docker network inspect nombre\_red

**Obtener la ip de un contenedor**

docker inspect miweb |grep IPAddress

**eliminar las redes que no esten en uso**

docker network prune

**conectar un contenedor a una red**

docker connect nombre\_red nombre\_contenedor

## **desconectar un contenedor de una red**

docker disconnect reddmz nombre\_contenedor

From: <http://intrusos.info/> - **LCWIKI**

Permanent link: **<http://intrusos.info/doku.php?id=virtualizacion:docker:network>**

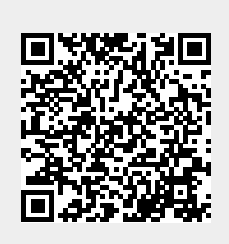

Last update: **2023/01/18 14:37**